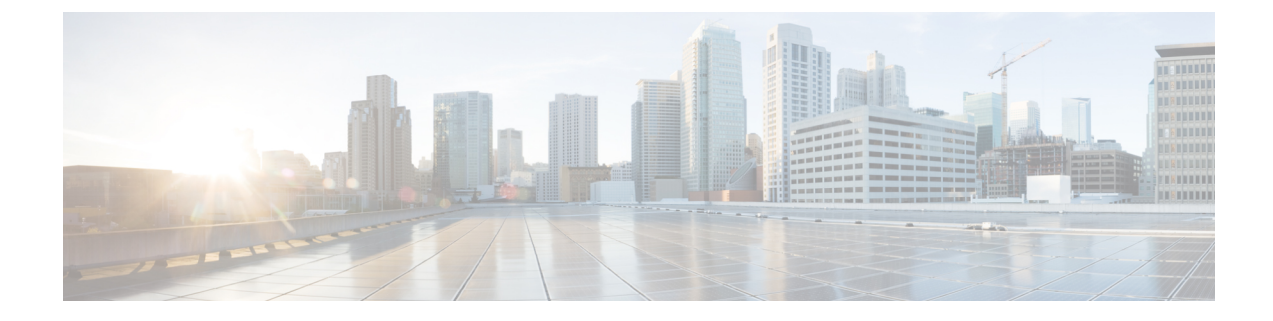

# プッシュ通知の設定

- プッシュ通知の概要 (1 ページ)
- プッシュ通知の設定 (6 ページ)

# プッシュ通知の概要

クラスタでプッシュ通知が有効になっている場合、Unified Communications Manager および IM and Presence Service は、一時停止モード(バックグラウンドモードとも呼ばれます)で動作し ている Android および iOS 用 Cisco Jabber または Cisco Webex クライアントに音声通話、ビデ オ通話、インスタントメッセージの通知をプッシュするために、Google と Apple のクラウド ベースのプッシュ通知サービスを使用します。プッシュ通知によって、システムはCisco Jabber または Cisco Webex と永続的な通信を維持できます。プッシュ通知は、エンタープライズネッ トワーク内から接続する Android および iOS 用 Cisco Jabber および Cisco Webex クライアント と、Expresswayのモバイルおよびリモートアクセス機能を通じてオンプレミス展開に登録する クライアントの両方で必要となります。

### プッシュ通知の動作

Android および iOS プラットフォームデバイスにインストールされているクライアントは、起 動時に Unified Communications Manager、IM and Presence Service、および Google と Apple のク ラウドに登録します。モバイルおよびリモートアクセス展開では、クライアントはExpressway 経由でオンプレミスサーバに登録します。Cisco Jabber および Cisco Webex クライアントがフォ アグラウンドモードになっている限り、Unified Communications Manager および IM and Presence Serviceは、コールとインスタントメッセージをクライアントに直接送信することができます。

ただし、Cisco Jabber または Cisco Webex クライアントが(たとえばバッテリ寿命を長持ちさせ るために)サスペンドモードに移行すると、標準の通信チャネルは使用不可となり、Unified Communications Manager および IM and Presence Service がクライアントと直接通信することは できなくなります。プッシュ通知は、パートナークラウドを介してクライアントに到達するた めの別のチャネルを提供します。

- 次の条件のいずれかに当てはまる場合、Cisco Jabber と Cisco Webex はサスペンドモードで動作 していると見なされます。 (注)
	- Cisco Jabber または Cisco Webex アプリケーションがオフスクリーン(バックグラウンド) で実行されている。
	- Android または iOS デバイスがロックされている。
	- Android または iOS デバイスの画面がオフになっている。

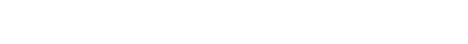

図 **<sup>1</sup> :** プッシュ通知アーキテクチャ

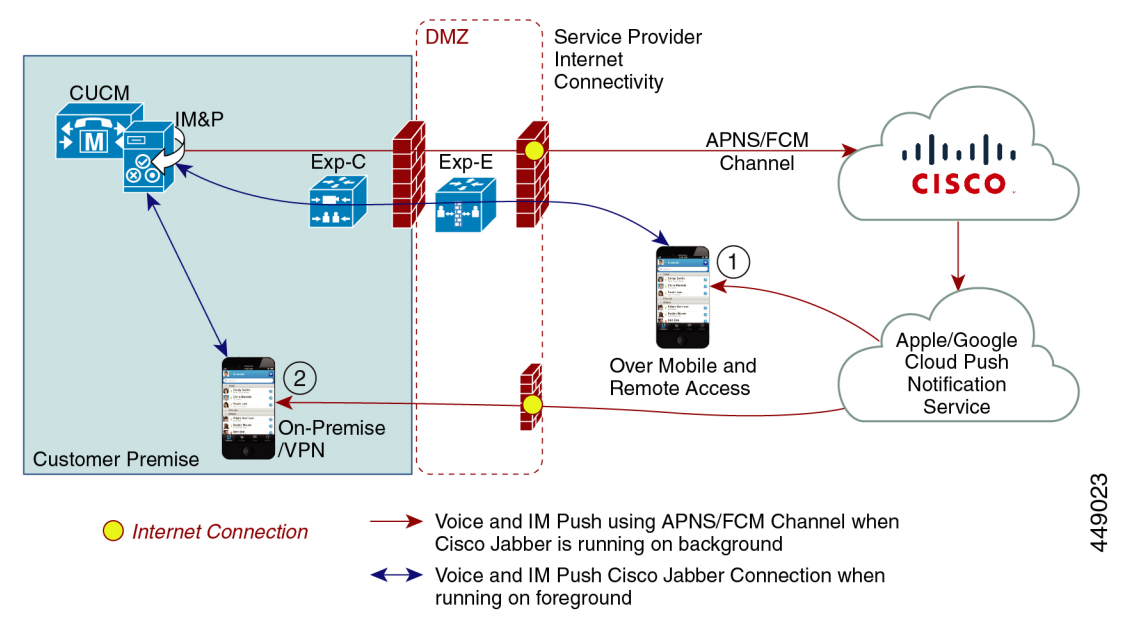

上の図は、Android および iOS 用 Cisco Jabber または Cisco Webex クライアントが、バックグラ ウンドで動作している場合と停止している場合の動作を示したものです。この図では、(1) ク ライアントが Expressway 経由でオンプレミスの Cisco Unified Communications Manager および IM and Presence Service 展開に接続するモバイルおよびリモートアクセス展開と、(2) エンター プライズネットワーク内からオンプレミス展開に直接接続する Android および iOS 用 Cisco Jabber または Cisco Webex クライアントを示しています。

- 
- iOS13 の Apple クライアントおよびサポートされている Android クライアントでは、音声通話 とメッセージは別々のプッシュ通知チャネル(「VoIP」と「Message」)を使用して、バック グラウンドモードで動作しているクライアントに到達します。ただし、全般的なフローはどち らのチャネルでも同じです。iOS12では、音声通話とメッセージは同じチャネルを使用して配 信されます。 (注)

### **Cisco Jabber** および **Cisco Webex** のプッシュ通知の動作

次の表は、Unified Communications Manager および IM and Presence Service に登録された iOS 用 Cisco Jabber または Cisco Webex クライアントの iOS 12 および iOS 13 での動作を説明したもの です。

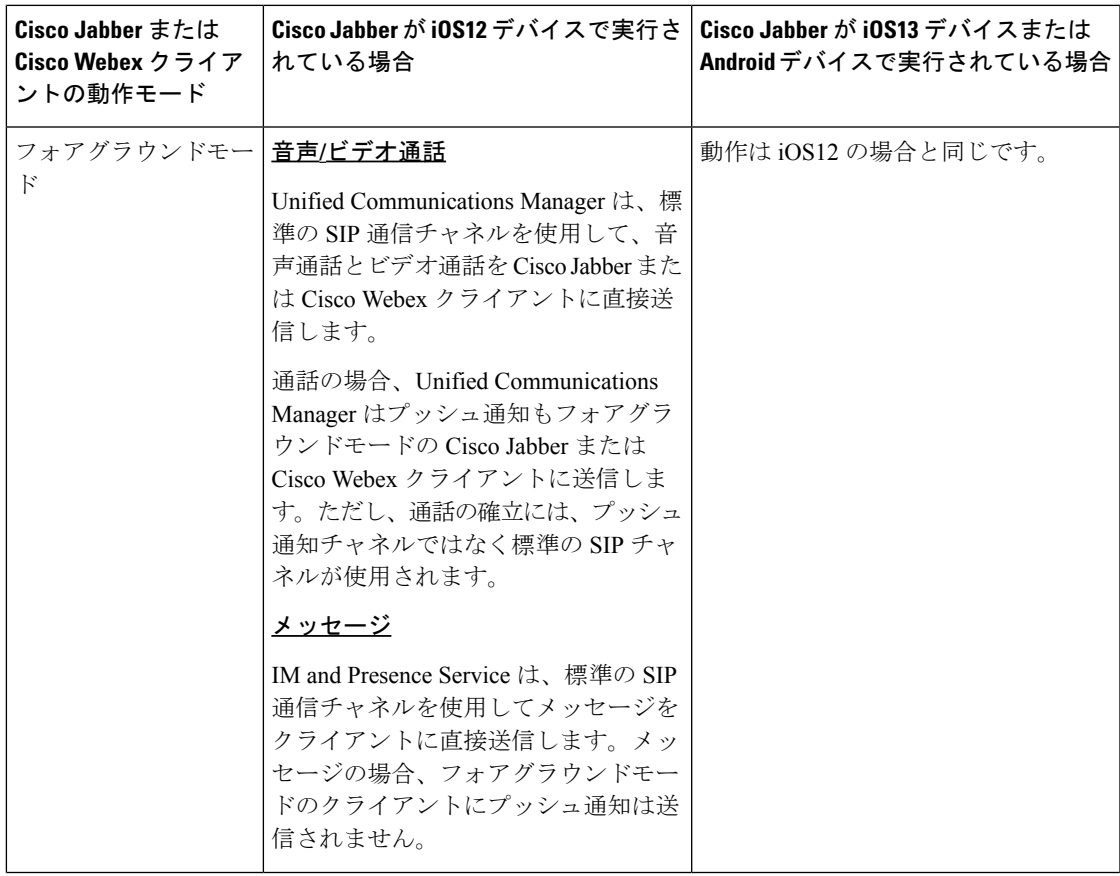

I

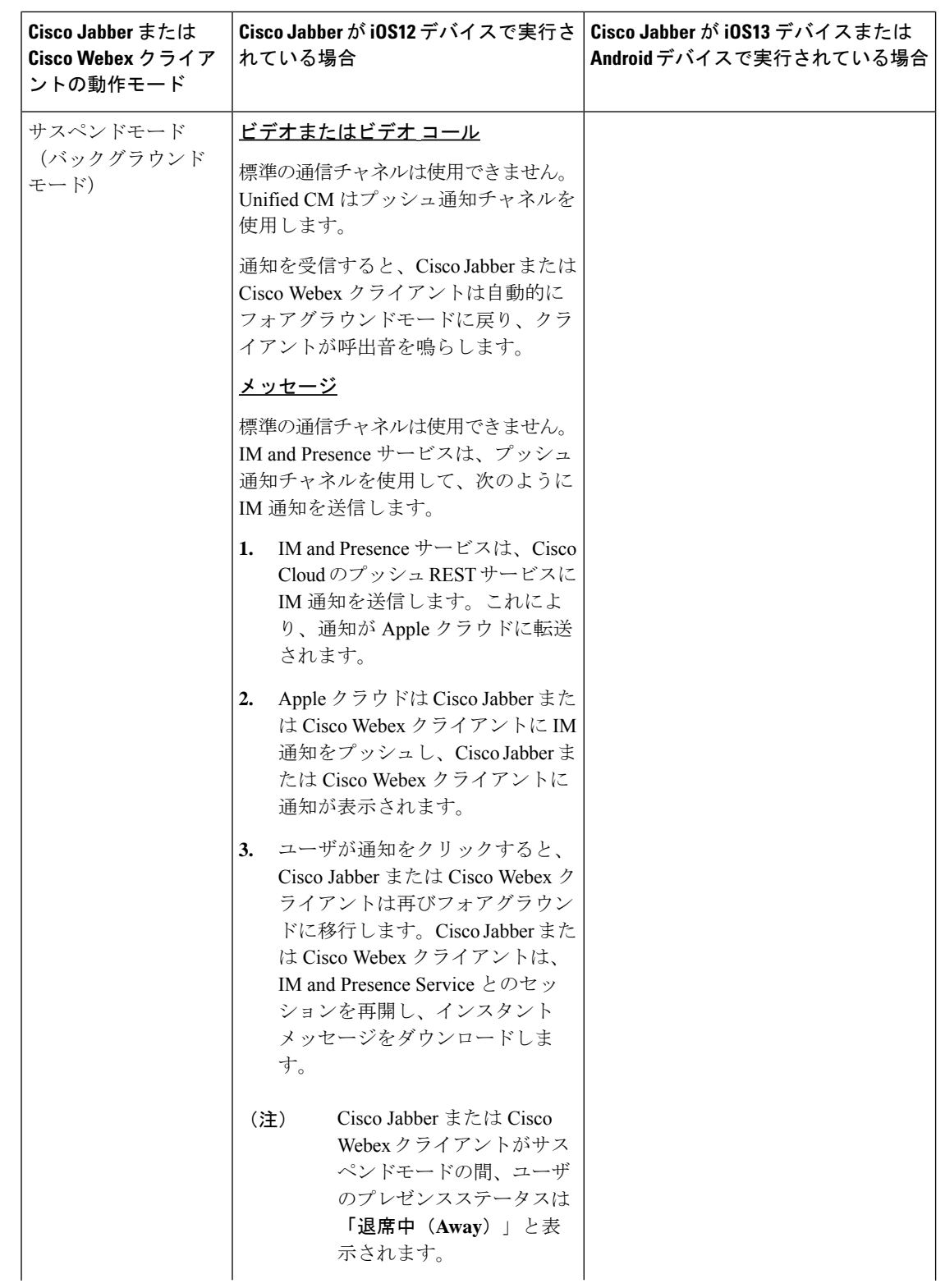

 $\mathbf I$ 

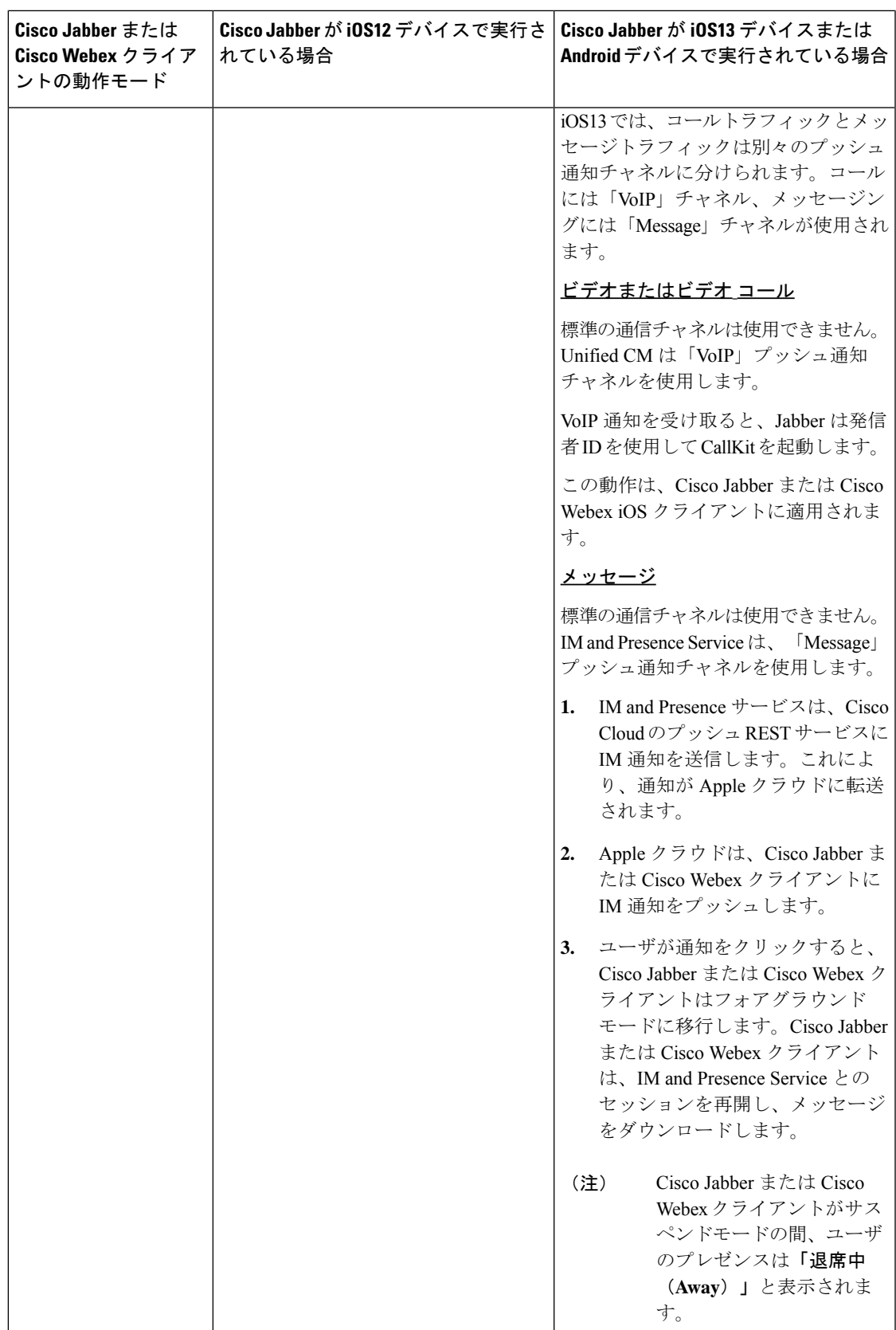

プッシュ通知がサポートされるクライアント

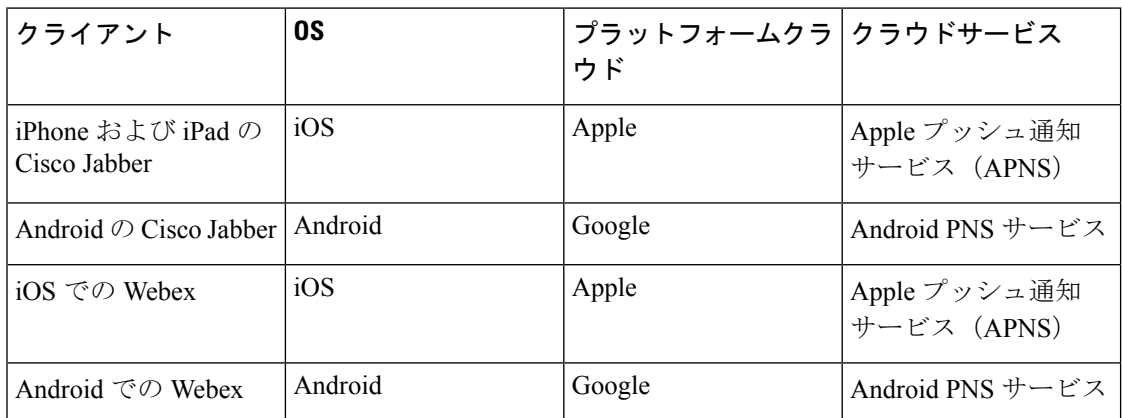

#### **iOS13** でのプッシュ通知の動作

iOS13では、サスペンド状態のアプリに対するタイプ**VoIP**のプッシュ通知は、Appleによって iOS12 とは異なる方法で処理されます。2020 年 7 月以降、すべての新しいアプリおよびアプリ の更新は iOS 13 SDK でビルドされています。

Cisco Unified Communications Manager および IM and Presence Service は、音声と IM メッセージ の両方のプッシュに VOIP 通知チャネルを使用します。

- すべてのオーディオ/ビデオ通話に対しては、CUCM サーバがタイプ「**VoIP**」のプッシュ 通知を送信します。
- •すべてのメッセージに対しては、IM*&P サーバがタイプ*「**message**」のプッシュ通知 を送信します。

CUCM は、VoIP プッシュ通知を優先順位の高い通知と見なし、遅延なしで配信します。

次の図は、**iOS12** と **iOS13** での Apple によるプッシュ通知の処理を示しています。

#### ここに画像を挿入

ここに画像を挿入

各ユースケースでの動作とバージョン間の相違点の詳細については、次の表を参照してくださ い。

## プッシュ通知の設定

プッシュ通知の設定および導入の方法の詳細は、『*iPhone* および *iPad* での *Cisco Jabber* のプッ シュ通知の導入』([https://www.cisco.com/c/en/us/support/unified-communications/](https://www.cisco.com/c/en/us/support/unified-communications/unified-communications-manager-callmanager/products-installation-and-configuration-guides-list.html) [unified-communications-manager-callmanager/products-installation-and-configuration-guides-list.html](https://www.cisco.com/c/en/us/support/unified-communications/unified-communications-manager-callmanager/products-installation-and-configuration-guides-list.html)) を参照してください。

翻訳について

このドキュメントは、米国シスコ発行ドキュメントの参考和訳です。リンク情報につきましては 、日本語版掲載時点で、英語版にアップデートがあり、リンク先のページが移動/変更されている 場合がありますことをご了承ください。あくまでも参考和訳となりますので、正式な内容につい ては米国サイトのドキュメントを参照ください。